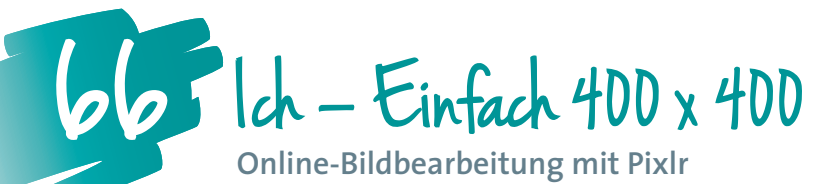

*Leistungsstarke und dennoch bediener/innenfreundliche Bildbearbeitungsprogramme findet man mittlerweile kostenlos im Internet. Ein Vorteil unter vielen: Man muss in der Regel vor der Verwendung keine Software installieren. In Kombination mit Digitalkameras, wie sie mittlerweile jedes Handy besitzt, steht damit im Handumdrehen die gesamte Palette der praktischen und kreativen Bildbearbeitung zur Verfügung.*

**Andrea Prock, MA** E-Learning-Koordination, NMS Tirol *a.prock@tsn.at*

# **Software**

- *http://www.pixlr.com* (kostenloser Fotoeditor, auch als Download für Mobile Devices erhältlich)
- Lernplattform Moodle

## Hardware

Digitalkamera bzw. Tablet oder Handy mit eingebauter Kamera

# Die Schüler/innen lernen

- Bilder zuzuschneiden,
- die Bildgröße zu ändern,
- Bildeigenschaften zu ermitteln,
- ein Bild als Profilbild auf eine Lernplattform hochzuladen.

#### Hinweise für den Einsatz In jedem Gegenstand nützlich

#### **1.**

Alle Schüler/innen suchen sich einen Partner/eine Partnerin und fotografieren sich gegenseitig im Porträt (Kopf und Schultern). Verwendet wird dazu eine Digitalkamera oder ein mobiles Endgerät (Tablet oder Handy/Smartphone). Beim Fotografieren auf einen neutralen einfarbigen Hintergrund und auf die Lichtquelle achten! (Aus welcher Richtung kommt das Licht?)

#### **2.**

Zum Herunterladen des Bildes von der Kamera entweder ein digitales Lesegerät oder ein USB-Kabel verwenden. Das eigene Bild im neu erstellten Ordner "Profilbilder" unter "profilbild name" speichern.

# **3.**

Daraufhin das Bild im Online-Bildbearbeitungsprogramm Pixlr (Open Pixlr editor Advanced) öffnen.

# **4.**

Mit dem "Freistellen-Werkzeug" das Bild auf ein quadratisches Format (Breite = Höhe) zuschneiden, so dass nur mehr das Gesicht zu sehen ist.

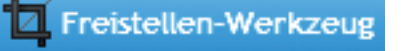

Das zugeschnittene Bild anschließend auf eine Bildgröße von 400x400 Pixel (Bildpunkte) verkleinern.

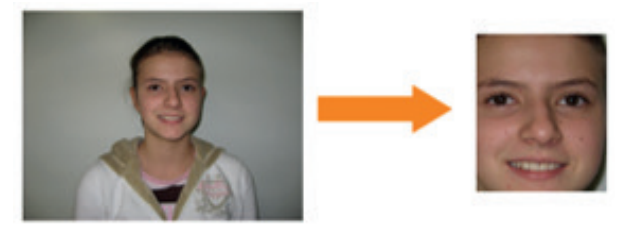

*Quelle: Andrea Prock*

# **5.**

Mit einem Klick auf "Datei - Speichern" das bearbeitete Bild nun im Bildformat "png" oder "jpg" unter "My computer" auf der lokalen Festplatte im Ordner "Profilbilder" unter einem neuen Namen (z.B. "profilbild na**me\_400x400"**) speichern. Beim Speichervorgang kann die Bildgröße mit dem Schieberegler **"Qualität"** noch entsprechend verkleinert werden, z.B. auf 145 KB.

# **6.**

Das neue Profilbild im Anschluss daran auf die Lernplattform Moodle hochladen. Dazu die Lernplattform öffnen und dort unter "Einstellungen" auf "Mein Profil-Profil **bearbeiten"** klicken.

# **7.**

Das Profilbild unter "Nutzerbild" hinzufügen und abschließend auf "Profil aktualisieren" klicken. Auf die Einstellung für die maximale Dateigröße achten!

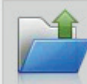

Bild vom Computer öffnen .<br>Wählen Sie ein Bild von Ihrem Computer

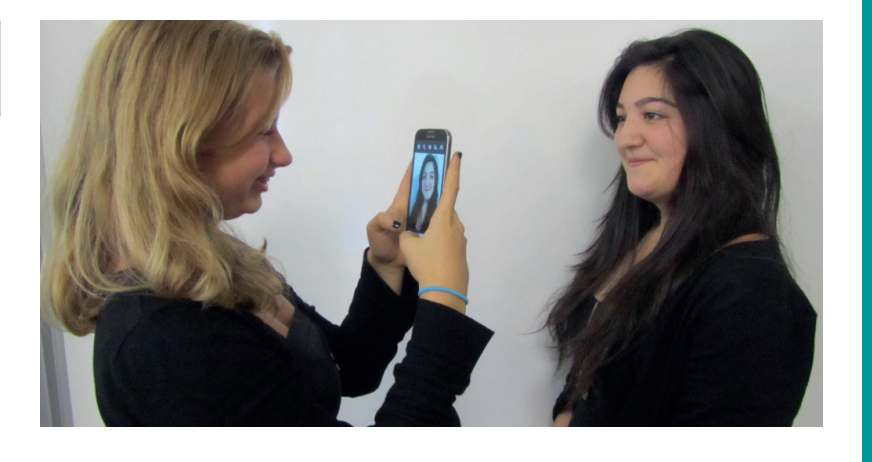

*Schülerinnen der Klasse 2a der NMS 2 Jenbach beim Fotografieren* Quelle: Andrea Prock

# Das ist beim Fotografieren zu beachten:

**Hintergrund: neutral und einfarbig**

- **Belichtung: Lichtquelle beachten (Schatten, Gegenlicht), Blitz vermeiden (Überbelichtung, rote Augen)**
- **Format: Hoch- oder Querformat**
- **Perspektive: Zentral-, Frosch- oder Vogelperspektive (Augenhöhe bevorzugen)**
- **Bildschärfe (Unschärfe vermeiden)**
- **Motiv: Gesichtsausdruck natürlich oder gestellt?**
- **Bearbeitung: z.B. Hautunreinheiten, Glanzstellen nachbearbeiten**

# · $\dot{\mathcal{Q}}$ · Weitere Ideen für Unterrichtsszenarien

**In dieser Unterrichtseinheit wird die Schulumgebung zum Ausgangspunkt bildkünstlerischen Erkundens mittels Digitalkamera und Computer**  bzw. digitalen Endgeräten. Fotografien von "Fundstücken" (etwa einem **weggeworfenen Taschentuch) werden neu interpretiert und anschließend digital umgestaltet.**

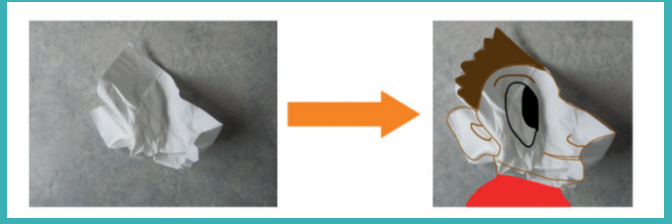

Quelle: Andrea Prock

# Videotutorials:

## *http://www.kibs.ch/Die\_Macht\_der\_Bilder*

**Hier sind mehrere Lektionen für die Sekundarstufe zu finden, die sich mit der Macht der Bilder auseinandersetzen: didaktische und methodische Überlegungen, FAQs zu Pixlr, 16 Videotutorials zur Bildbearbeitung sowie Beispiele von Schüler/innenarbeiten.**

# Create and Share:

**Das fertig bearbeitete Bild kann mit Pixlr nicht nur lokal auf der eigenen Festplatte gespeichert werden, sondern sofort ins Netz auf ein kostenloses Webalbum (z.B. Flickr oder Picasa) hochgeladen und mit anderen Personen geteilt werden.**

# Weitere Bild-<br>bearbeitungsprogramme:

**Online Fotoeditor: Phixr (***http://de.phixr.com/)* **Splashup (***http://www.splashup.com***) Sumopaint (***http://www.sumopaint.com***) Open Source (Download): Gimp** 

**Paint.Net Paint Shop Pro IrfanView Photoshop Express**